## **Double Side Mask Aligner – Suss Microtech**

## **Standard Operating Procedure (SOP)**

1. Switch on PN2 (CDA) and GN2 (Lamp cooling) vacuum valves. Check the general Nitrogen pressure between 4-6 bars.

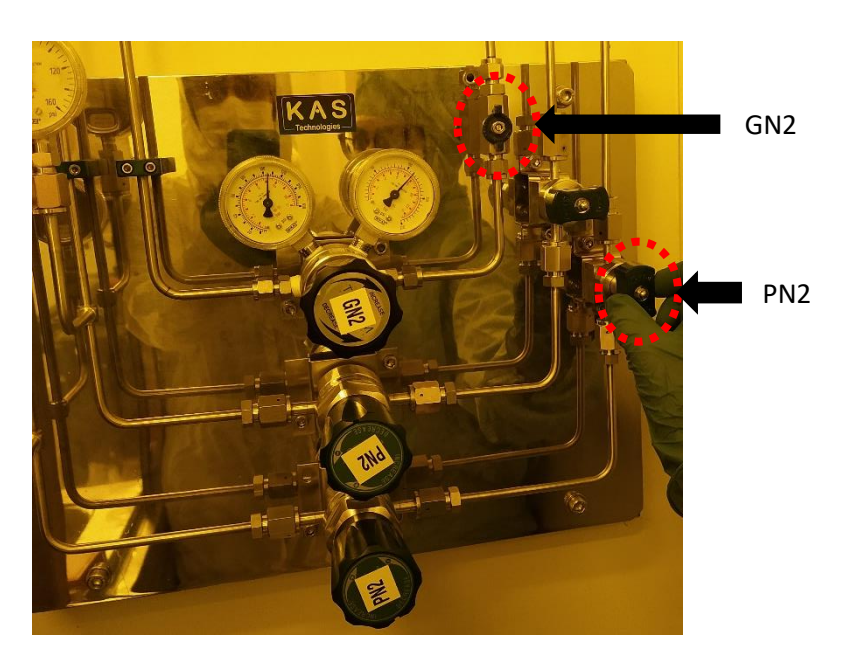

2. Turn on the System Power. Check that the Power Switch for the computer system (PC) is ON.

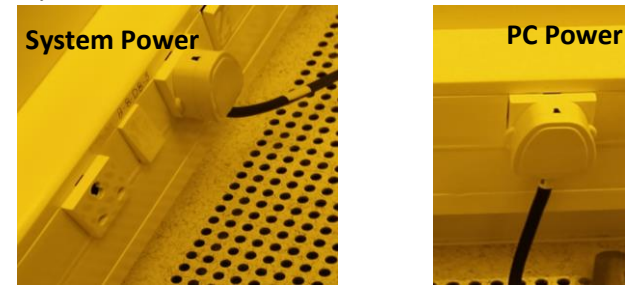

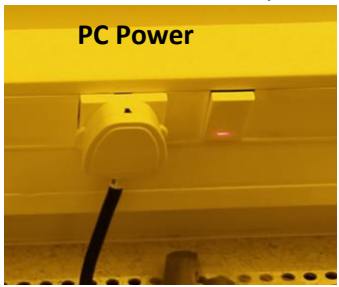

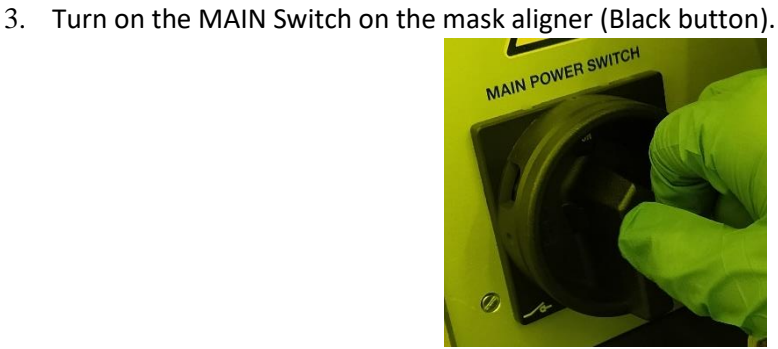

- 4. Turn on the Lamp power supply using the LPS button (green button) on the mask aligner.
- 5. Igniting the exposure Lamp Controller:
	- a. Once the LPS button is pressed, the lamp will be in "STAND BY" state, visible on alphanumeric display.
	- b. Press the "ON" key in the control panel. Wait until "Ready" show on the display.
	- c. Press the "CP" key. Wait until "=>>START" shows up.
- d. Press the "START" key. The display shows "LAMP COLD". Wait until the warm up sequence is completed. The real value of the power of the exposure lamp should show **970 W**.
- 6. Turn on the control panel display of the system by rotating the knob towards "ON".

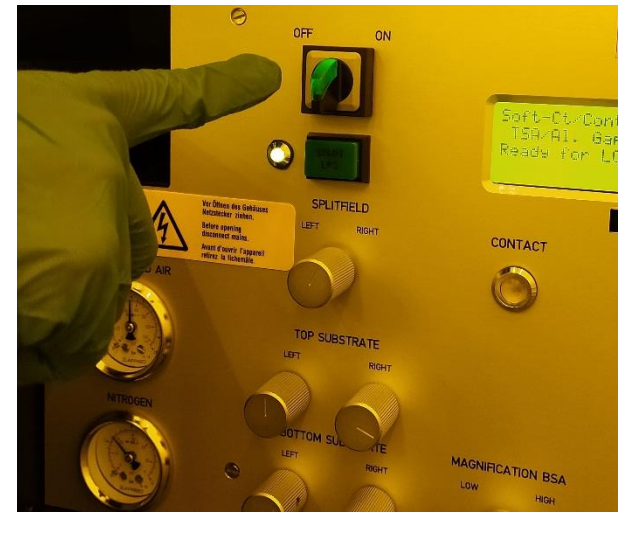

- 7. To start the process, follow the instructions displayed on the Panel.
	- a. Press "LOAD" button when the display shows "Ready for load".
	- b. To do only top side alignment, deselect the bottom side alignment by switching off the "BSA" button.
	- c. To load the mask, press "Change Mask" button on the panel.
	- d. Place the mask completely on the mask holder frame such that it covers the vacuum ring.
	- e. Insert the vacuum cable of the holder in the aligner so that the mask is held in vacuum.
	- f. Slide the mask holder inside the aligner as command appears on the panel.
	- g. Press "Change Mask" button again.

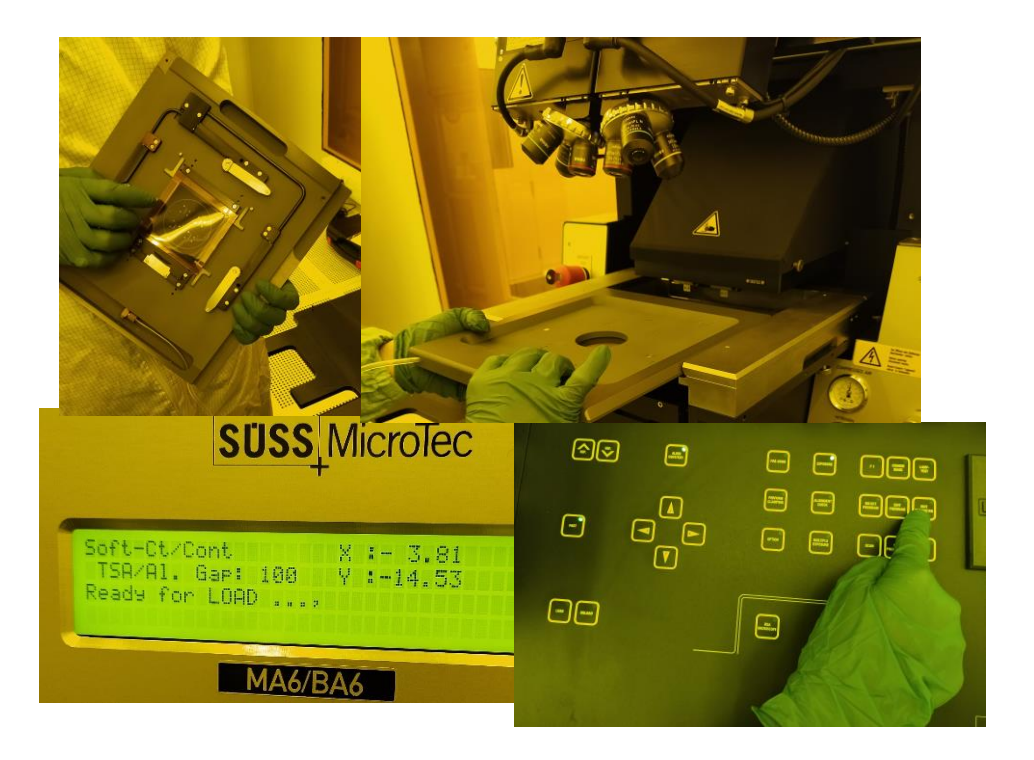

- 8. To load the substrate:
	- a. Click on the "Load" button.
	- b. Follow the command on the panel, and pull the transport slide out. Put the sample on top of the chuck.
	- c. Press "Enter".
	- d. Insert the slide back until it reaches the end stop.
- 9. To set the critical parameters:
	- a. Click on the "Edit Parameters" tabs
	- b. Use the left/right arrow keys to select the parameters
	- c. Use the up/down arrow keys to change the parameter value
	- d. Click on "Edit Parameters" to set the required values
- 10. To move the microscope, use the arrow keys.
- 11. To adjust the substrate use the X,Y & theta manipulators.
- 12. Press Exposure button to perform the exposure.
- 13. Wait until the exposure procedure finishes, unload the substrate by pulling the slide out.
- 14. Switch Off Procedure:
	- a. Unload the mask, using the "Change Mask tab"
	- b. Turn off the Lamp using "OFF" button on the controller
	- c. Wait for 10 mins
	- d. Switch off the Control Panel using ON/OFF knob
	- e. Switch off the MAIN power switch (Black button)
	- f. Switch off the power supply
	- g. Switch off the PN2 and GN2 gas lines